# Django on AppEngine Documentation Release

Sebastian Pawluś

December 06, 2016

Contents

1 Installation 3

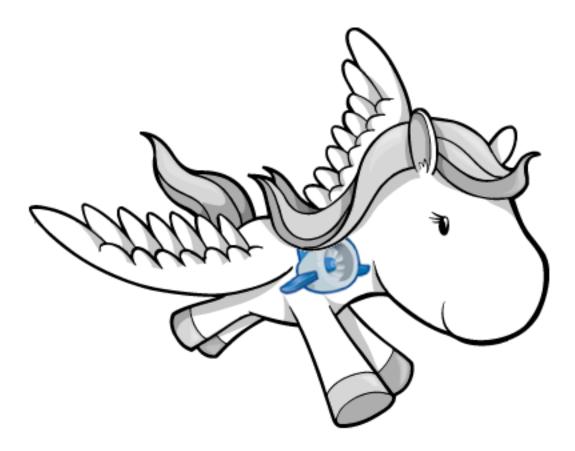

Welcome to django-rocket-engine, Django on AppEngine project documentation.

Project is a helper library with main goal to help setup "correct" (in subjective meaning) Django development environment for Google AppEngine services.

#### Supports:

- basic support for pip style requirements,
- support for virtualenv environments,
- pre/post deployment hooks,
- seamless BlobStorage backend.

The project is still in an experimental stage, being more like prof-of-concept. Source code can be found on github.

This project was inspired by the work of Waldemar Kornewald and Thomas Wanschik from All Buttons Pressed, some ideas where moved from djangoappengine project.

Example application

Contents 1

2 Contents

### Installation

## 1.1 Download latest Google AppEngine SDK

Get the latest version of SDK, if you are using Linux please make sure that SDK is available on your PATH (how?).

## 1.2 Install Django

Install Django framework. There are many ways of doing that (suggested one is to use virtualenv along with virtualenvwrapper and pip)

\$ pip install django==1.3.1

**Note:** Version 1.3.1 is latest supported by SDK

## 1.3 Create Django project

Create new, awesome Django project, right now even more awesome because this project will use AppEngine:

\$ django-admin startproject my\_awesome\_project

## 1.4 Install django-rocket-engine

Install latest version of django-rocket-engine, with pip

\$ pip install django-rocket-engine

## 1.5 Register application on Google AppEngine

Register new application on Google AppEngine site.

#### 1.6 Create CloudSQL database

Create a CloudSQL database instance using Google Api Console, add application instance name from prevoius step in "Authorized applications". Using "SQL Prompt" tab create a database inside your CloudSQL instance.

```
CREATE DATABASE database_name;
```

## 1.7 Configuration

Google AppEngine requires applications to have an config in app.yaml file, which is responsible for basic description, how to manage application. Create app.yaml inside project directory. Example app.yaml for project.

```
# app.yaml
application: unique_appengine_appspot_id
version: 1
runtime: python27
api_version: 1
threadsafe: true

handlers:
- url: /.*
    script: rocket_engine.wsgi

libraries:
- name: django
    version: 1.3
env_variables:
    DJANGO_SETTINGS_MODULE: 'settings'
```

Very list bit that needs to be done is to modify settings. Things that need to be done are presented in code snippet bellow:

```
# settings.py
from rocket_engine import on_appengine
...

# django-rocket-engine as every Django application
# needs to be added to settings.py file in INSTALLED_APPS section:
INSTALLED_APPS = (
    # other django applications here
    # ...
    'rocket_engine',
)

# remove project name from ROOT_URLCONF.
# AppEngine doesn't treat project as a module
# like normal Django application does.
ROOT_URLCONF = 'urls'

# to use different databases during
# development process and on production.
if on_appengine:
```

```
DATABASES = {
    'default': {
        'ENGINE': 'rocket_engine.db.backends.cloudsql',
        'INSTANCE': 'instance:name',
        'NAME': 'database_name',
    }
}
else:
DATABASES = {
    'default': {
        'ENGINE': 'django.db.backends.sqlite3',
        'NAME': 'development.db'
    }
}
# disable debugging on production
DEBUG = not on_appengine
```

**Note:** Instead of using sqlite3 backend your are able to use MySQL backend. This should be also your choice for serious applications.

This is just about it, application is ready to run:

```
$ python manage.py syncdb
$ python manage.py runserver
```

#### and deploy:

```
$ python manage.py on_appengine syncdb
$ python manage.py appengine update --oauth2
```

Have fun!

#### 1.7.1 Next Steps

#### Requirements

#### Google AppEngine SDK libraries:

Google AppEngine SDK comes with sets of libraries. If there is a need to use one of them, you should append library in your libraries seduction in app.yaml file rather to add them with use of requirements.txt file (explained bellow). Example how to enable lxml in application.

```
# app.yaml
# ...
libraries:
- name: django
  version: 1.3
- name: lxml
  version: 2.3
```

1.7. Configuration 5

#### Python requirements.txt

To bring AppEngine development to more pythonic status. Library comes with basic support for python packaging system, You can keep list of required packages in requirements.txt file in your project root directory. Example requirements.txt for simple project may contains packages like:

```
django-tastypie
django-taggit>=0.4
```

Those packages will be downloaded and installed during deployment stage (manage.py appengine update). Requirements file may also contain references to packages being under source control:

```
git+git://github.com/alex/django-taggit.git
git+git://github.com/jezdez/django-dbtemplates.git@master
```

**Note:** There is no need to add django or django-rocket-engine to your requirements.txt file. Those requirements are already satisfied.

**Note:** Editable requirements (prepended with -e option) are not supported.

More about using requirements file might be read here.

#### **Commands**

#### appengine

Google AppEngine comes with appcfg.py to cover all functionality of the deployment process. This command is currently now wrapped by appengine django command and comes with some benefits of configuration hooks:

```
python manage.py appengine update
```

Calling this command will send your code on remote AppEngine instance. This option comes with support of pre and post update hooks see Settings.

#### on\_appengine

To perform an operation on Google AppEngine from your local machine use:

```
python manage.py on_appengine syncdb
```

This command will perform a sycndb operation on your remote instance. Google AppEngine doesn't come with any remote access mechanism (like SSH, Talent), this command helps to overcome this inconvenience. Any command called this way will be called with use of remote storage instead of your local one. This command affects only storage. Other useful examples might be.

• remote python shell:

```
python manage.py on_appengine shell
```

• remote CloudSQL shell:

```
python manage.py on_appengine dbshell
```

• migrate database if South is being used:

```
python manage.py on_appengine migrate
```

#### **Blob Storage**

To enable BlobStorage system as a Django storage. Modify your code with elements presented bellow.

```
# urls.py
urlpatterns = patterns(
    ...
    url(r'^media/(?P<filename>.*)/$','rocket_engine.views.file_serve'),
)
```

```
# settings.py
DEFAULT_FILE_STORAGE = 'rocket_engine.storage.BlobStorage'
```

#### **Settings**

#### **DATABASES**

django-rocket-engine comes with pre-defined backend Google CloudSQL wrapper which prevents of using your production database during development:

```
DATABASES = {
    'default': {
        'ENGINE': 'rocket_engine.db.backends.cloudsql',
        'INSTANCE': 'instance:name',
        'NAME': 'database_name',
    }
}
```

To distinguish between production and development, library provides helper method which could applied in settings.py:

1.7. Configuration 7

```
}
}
```

#### DEFAULT\_FILE\_STORAGE

Use this setting to setup Blob objects as a default project storage.

DEFAULT\_FILE\_STORAGE = 'rocket\_engine.storage.BlobStorage'

#### APPENGINE PRE UPDATE

Callable that will be applied before sending application to Google AppEngine.

Default

```
APPENGINE_PRE_UPDATE = 'appengine_hooks.pre_update'
```

#### APPENGINE\_POST\_UPDATE

Callable that will be applied after sending application to Google AppEngine.

Default:

```
APPENGINE_POST_UPDATE = 'appengine_hooks.post_update'
```

Example of appengine\_hooks.py file:

```
from django.core.management import call_command

def pre_update():
    call_command('collectstatic')

def post_update():
    call_command('on_appengine', 'syncdb')

# If south is being used
    call_command('on_appengine', 'migrate')
```